## **Apprendre Java avec BlueJ, une autre approche (3ème partie - Greenfoot)**

**Reference :** *Objects First with Java* – A Practical Introduction Using BlueJ David Barnes & Michael Kölling

Auteur : Boichat Jean-Bernard Email : [jean-bernard@boichat.ch](mailto:jean-bernard@boichat.ch) Version de cet article : 1.0.1

Publication récente : *Apprendre Java et C++ en parallèle – 4ième édition* <http://www.eyrolles.com/Informatique/Livre/apprendre-java-et-c-en-parallele-9782212124033> <http://www.boichat.ch/javacpp/>

## **Greenfoot**

Cette partie est consacrée à Greenfoot, une extension de BlueJ.

D'autres articles consacrés à BlueJ et écrits par l'auteur sont disponibles :

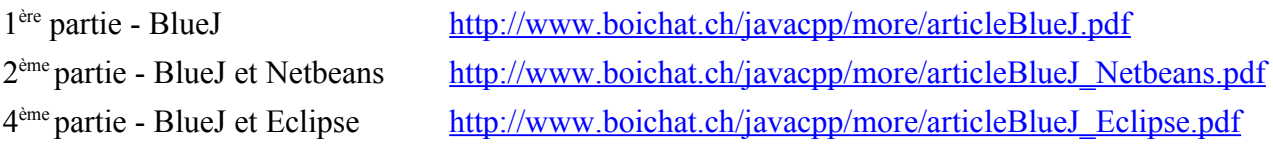

Avant de passer à cette partie, il est conseillé de lire la 1ère partie.

Le site de référence Web de Greenfoot<sup>[1](#page-0-0)</sup> est à consulter pour les détails et autres références.

Un des articles les plus intéressants sur le « système Greenfoot », article en anglais, est sans doute celui consacré à la programmation de jeu<sup>[2](#page-0-1)</sup>. Apprendre un langage avec la construction de jeux est non seulement ludique, mais aussi des plus motivant.

## **Installation de Greenfoot (Windows ou Vista)**

Il faudra consulter le site de téléchargement<http://www.greenfoot.org/download/>pour accéder au fichier d'installation bluejsetup-250.exe. Des versions pour MacOS X et autres systèmes comme Linux (avec un fichier .jar exécutable) existent aussi. L'installation est aussi simple que BlueJ et nous ne donnerons pas plus de détails.

<span id="page-0-0"></span><sup>&</sup>lt;sup>1</sup> <http://www.greenfoot.org/>

<span id="page-0-1"></span><sup>&</sup>lt;sup>2</sup> <http://www.greenfoot.org/papers/2005-06-ITICSE-greenfoot.pdf>

## **Premier contact avec Greenfoot**

Ici nous nous choisirons le projet ants (les fourmis). Nous conseillerons aussi aux lecteurs de s'essayer et de s'amuser avec les autres scénarios.

Pour ouvrir un scénario (si celui-ci n'est pas encore actif), il suffit de choisir le menu Scenario / Open. Nous choisirons donc ants : il se trouve dans le répertoire scenarios du répertoire d'installation de Greenfoot :

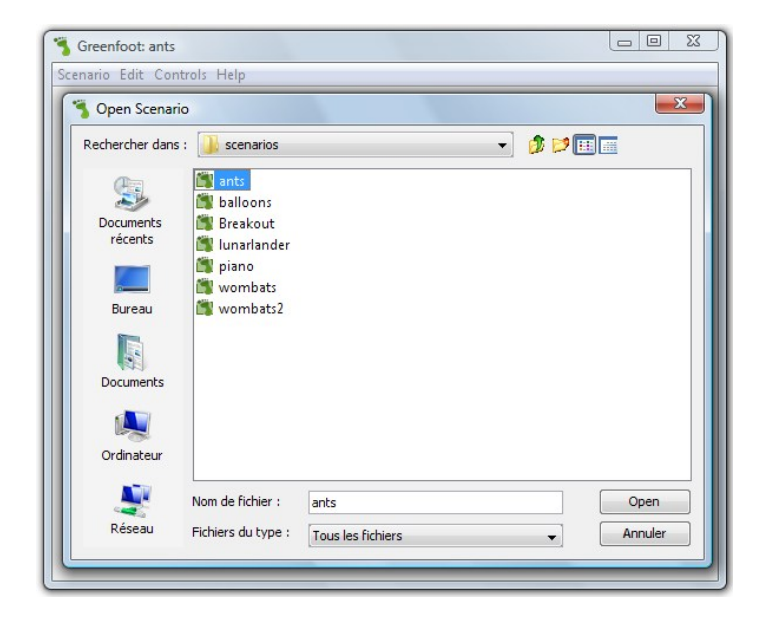

Après chargement, notre scénario, le monde des fourmis, nous est présenté ainsi :

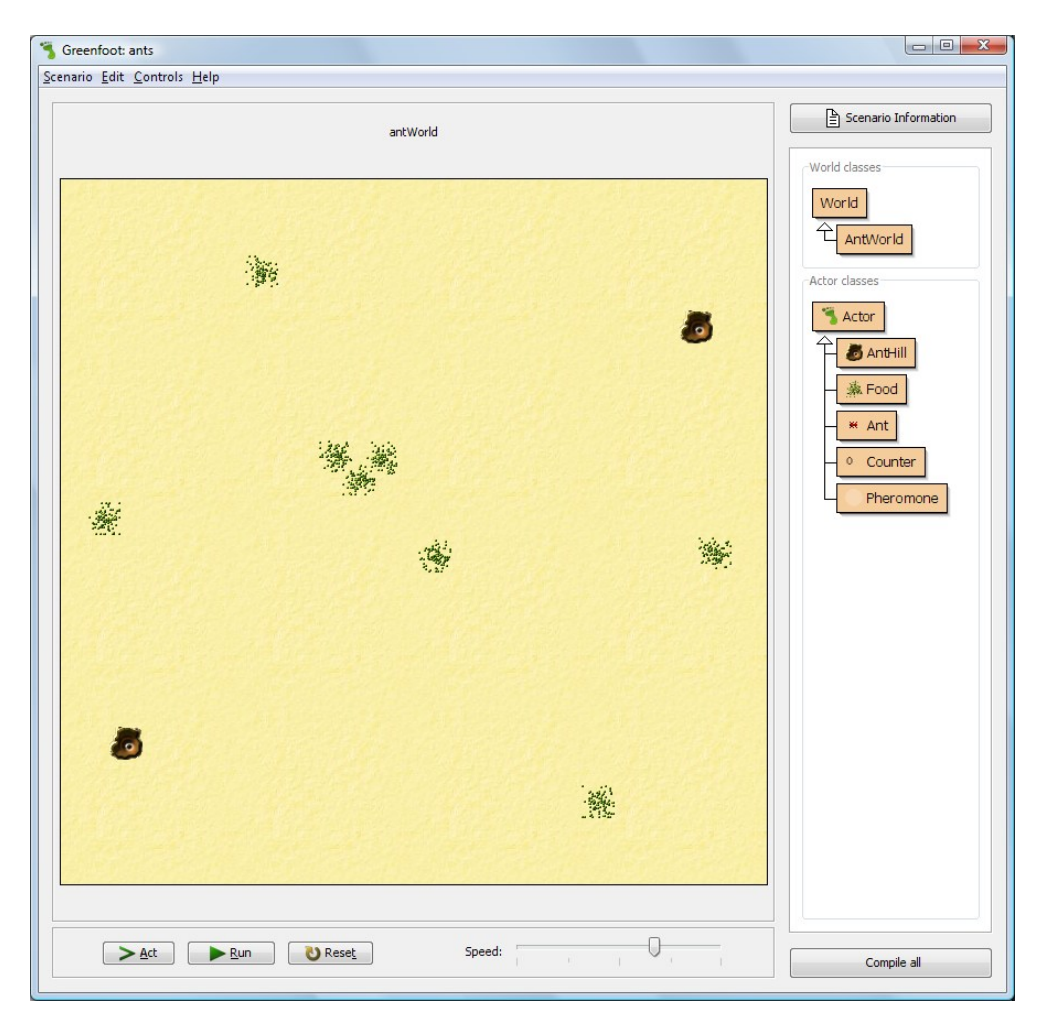

L'information à droite nous présente ce scénario et ses classes à disposition. La surface jaune semble représenter notre monde des fourmis et la partie du bas un contrôle de notre jeu (on va s'amuser)! Nous sommes impatients et nous allons tenter un « Run » : après une dizaine de secondes, nous allons faire une « Pause » (button « Run » transformé) et étudier la situation :

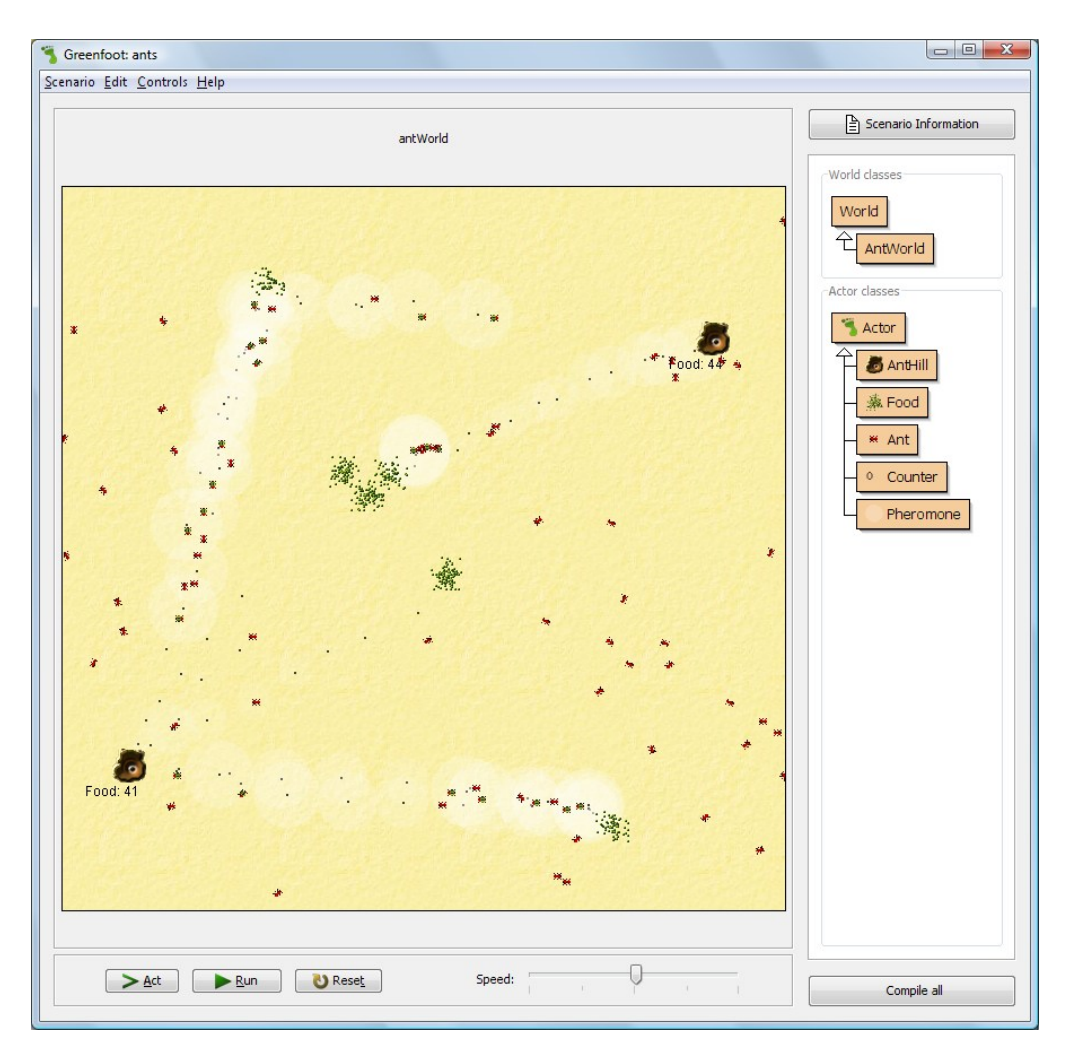

Nous avons bien des fourmis qui recherchent à manger, produisent des zones de phéromones et ramènent la nourriture récoltée dans leur « montages » (AntHill).

Comme avec BlueJ, même si le jeu est actif, nous avons la possibilité d'ajouter des « objets » comme ici une nouvelle instance de la classe Food (nourriture) dans notre monde jaune !

Open editor nous permet d'ouvrir le code source Java, et pourquoi pas de modifier la quantité ou la couleur de la nourriture fournie !

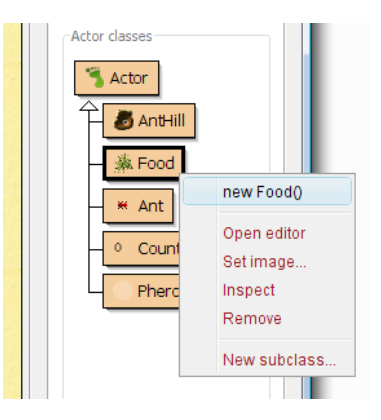

**Comme second exemple, nous conseillerons aux lecteurs de s'essayer avec les scénarios wombats, et ensuite wombats2, qui sont plus simples à étudier, à instancier et à étendre à souhait.**